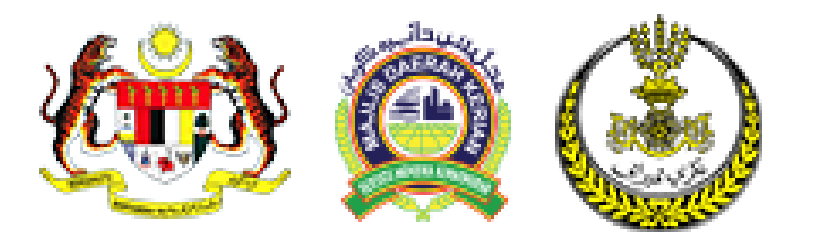

### **PANDUAN PENGGUNAAN SISTEM GERBANG PEMBAYARAN DALAM TALIAN MAJLIS DAERAH KERIAN**

- **1. PENDAFTARAN PENGGUNA**
- **2. SEMAKAN BIL**
- **3. PEMBAYARAN BIL MENGGUNAKAN SISTEM FPX**
- **4. KEMASKINI MAKLUMAT PENGGUNA DAN KATA LALUAN**

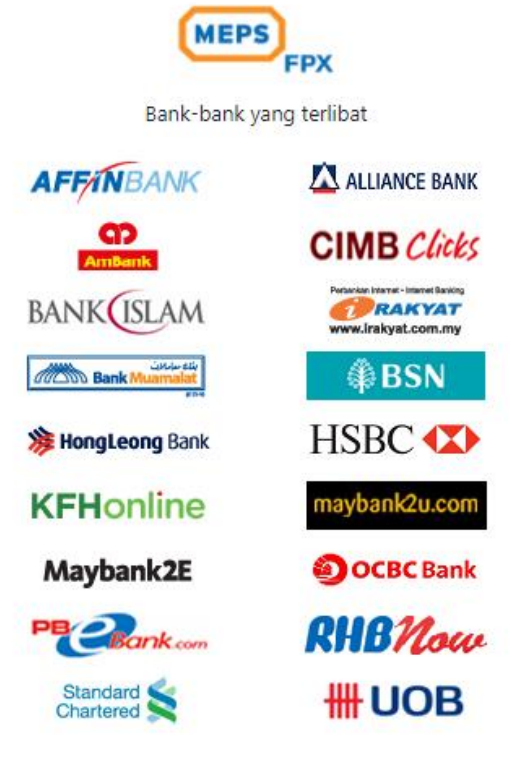

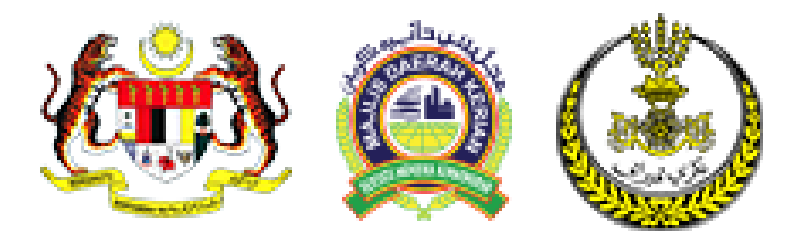

#### **PENGENALAN**

eBayaran Majlis Daerah Kerian merupakan satu sistem yang memberi kemudahan kepada pelanggan untuk membuat bayaran bil-bil Majlis Daerah Kerian secara elektronik. Pembayaran boleh dibuat menggunakan kemudahan MEPS FPX.

#### **MEPS FPX**

Bayaran menggunakan MEPS FPX boleh di lakukan sekiranya anda adalah pemegang akaun perbankan elektronik di bank-bank yang berdaftar di bawah MEPS FPX.

#### **LANGKAH-LANGKAH SEBELUM MENGGUNAKAN MYBAYARAN.**

Bagi memastikan transaksi bayaran adalah SELAMAT, langkah-langkah berikut MESTI dilakasanakan sebelum kemudahan eBayaran dapat digunakan.

- Mempunyai Akaun Semasa/Simpanan daripada bank-bank berkaitan.
- Daftar untuk perkhidmatan perbankan elektronik dengan bank-bank berkaitan.
- Daftar sebagai ahli eBayaran Majlis Daerah Kerian

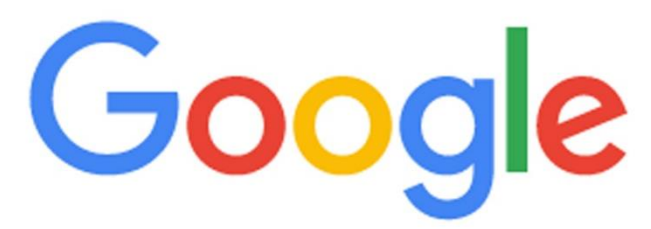

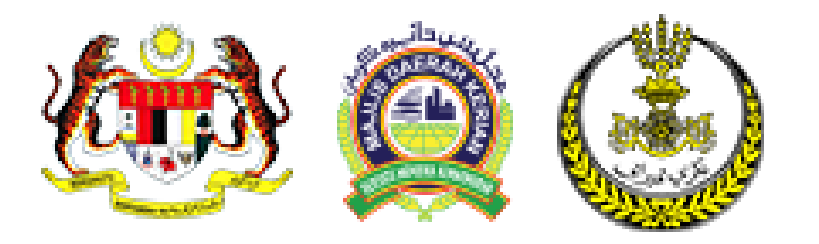

### **PANDUAN PENGGUNAAN SISTEM GERBANG PEMBAYARAN DALAM TALIAN MAJLIS DAERAH KERIAN**

**PENDAFTARAN PENGGUNA**

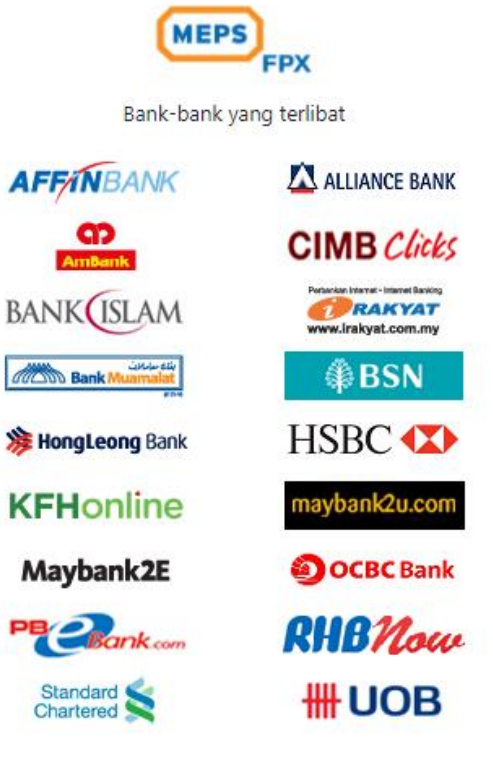

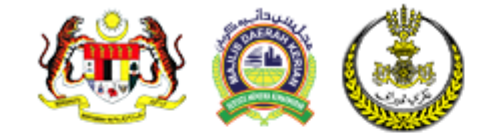

### **KLIK PADA LOG MASUK**

Log Masuk

#### **PENGENALAN**

eBayaran Majlis Daerah Kerian merupakan satu sistem yang memberi kemudahan kepada pelanggan untuk membuat bayaran bil-bil Majlis Daerah Kerian secara elektronik. Pembayaran boleh dibuat menggunakan kemudahan MEPS FPX.

#### **MEPS FPX**

Bayaran menggunakan MEPS FPX boleh di lakukan sekiranya anda adalah pemegang akaun perbankan elektronik di bankbank yang berdaftar di bawah MEPS FPX.

#### LANGKAH-LANGKAH SEBELUM MENGGUNAKAN MYBAYARAN.

Bagi memastikan transaksi bayaran adalah SELAMAT, langkah-langkah berikut MESTI dilakasanakan sebelum kemudahan eBayaran dapat digunakan.

- Mempunyai Akaun Semasa/Simpanan daripada bank-bank berkaitan.
- Daftar untuk perkhidmatan perbankan elektronik dengan bank-bank berkaitan.
- Daftar sebagai ahli eBayaran Majlis Daerah Kerian

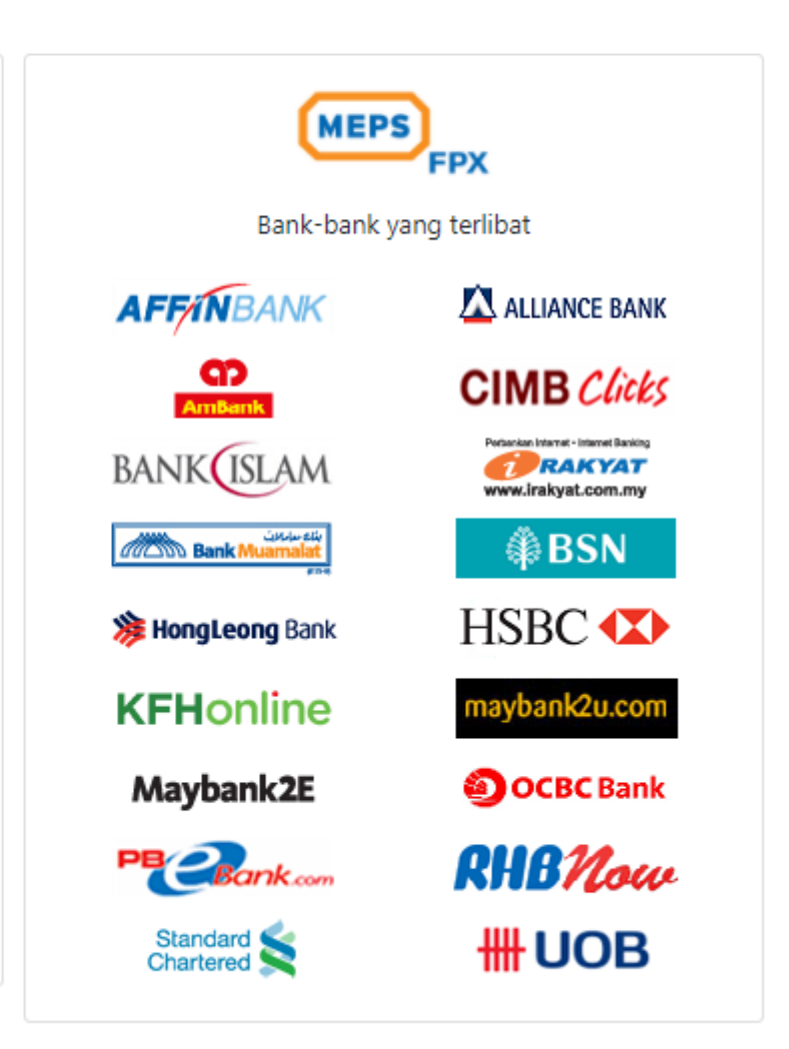

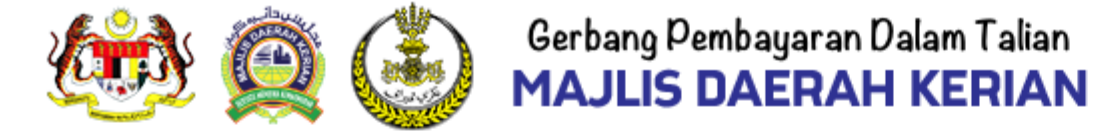

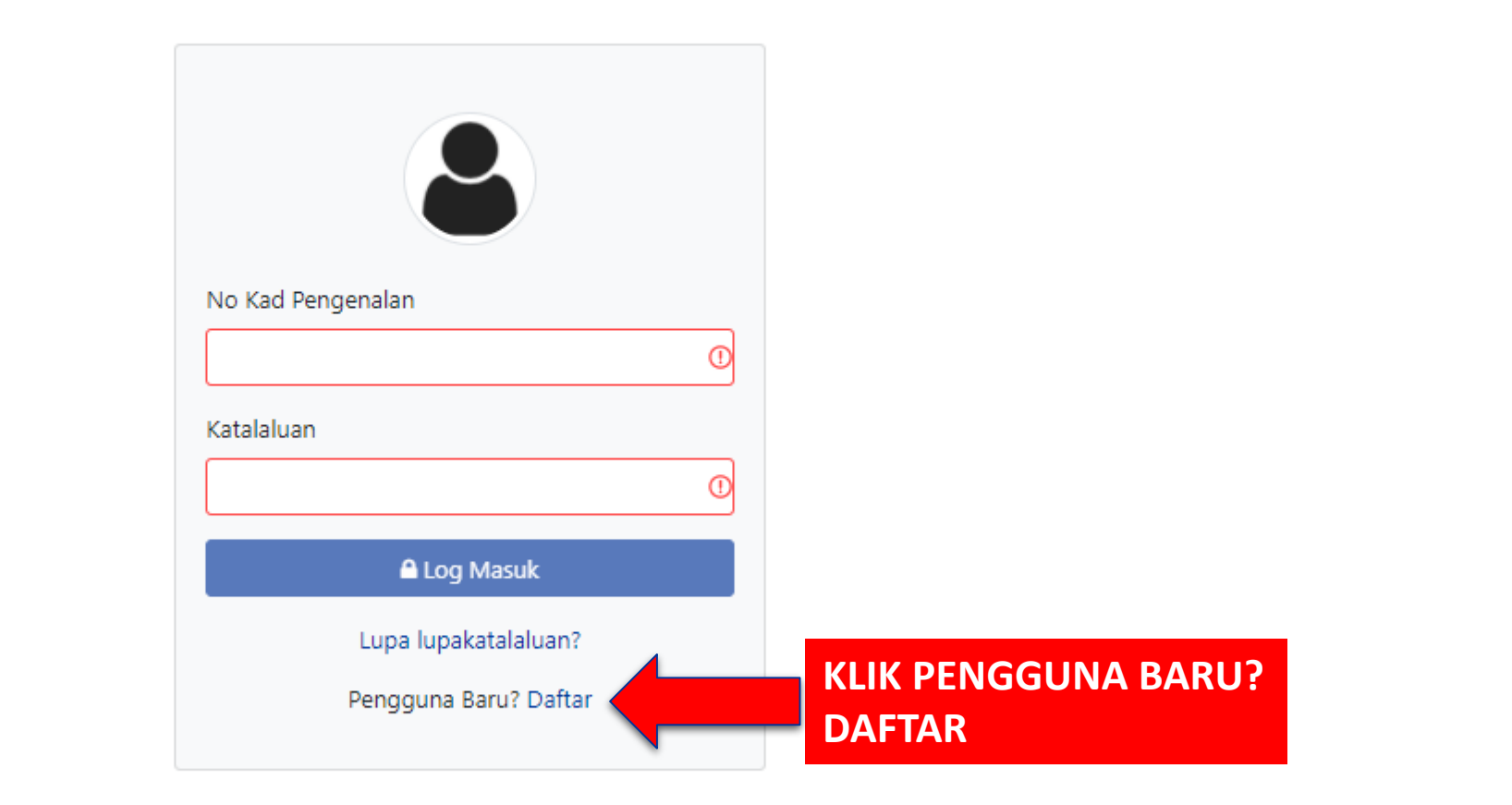

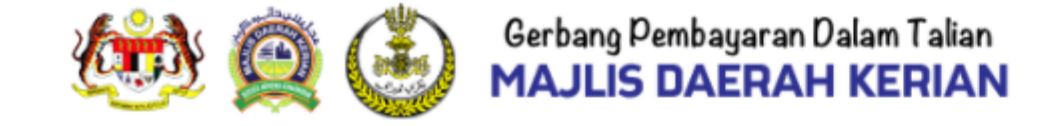

Log Masuk

#### PENDAFTARAN PENGGUNA BARU

Laman Utama

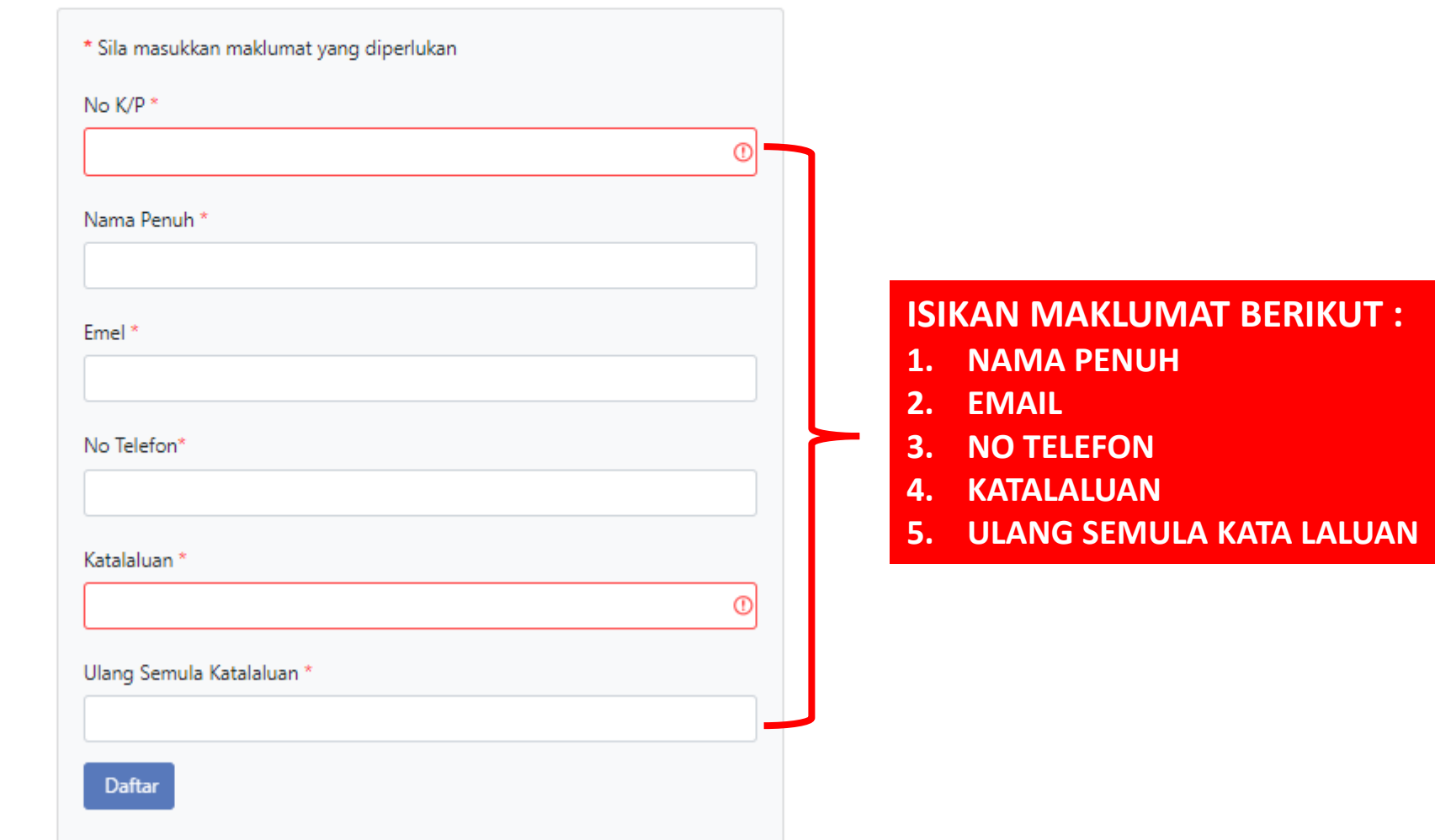

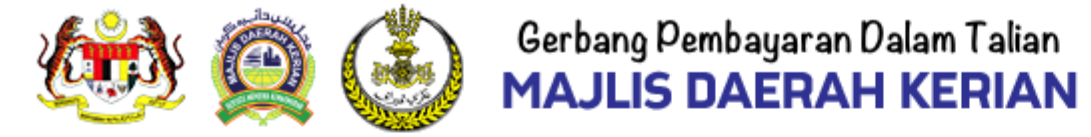

Log Masuk

#### PENDAFTARAN PENGGUNA BARU

Laman Utama

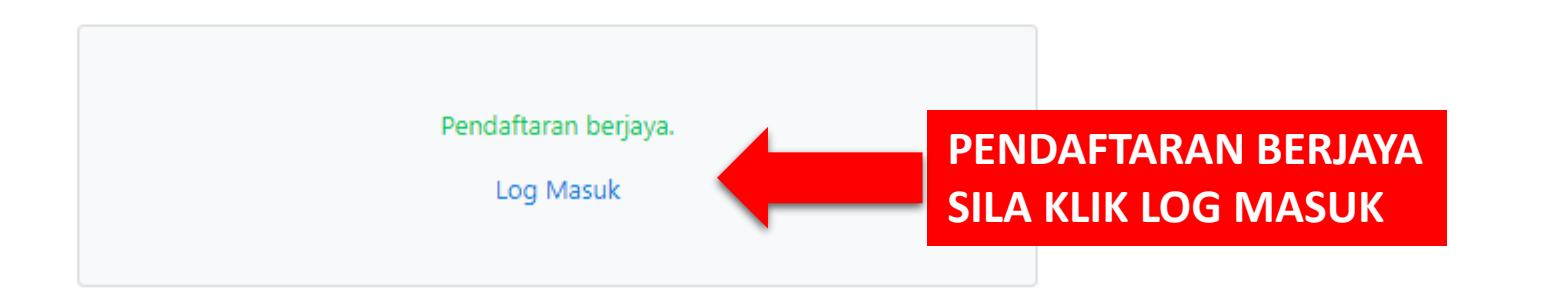

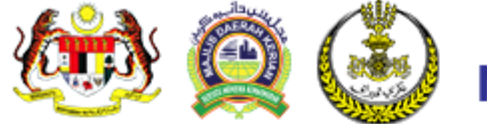

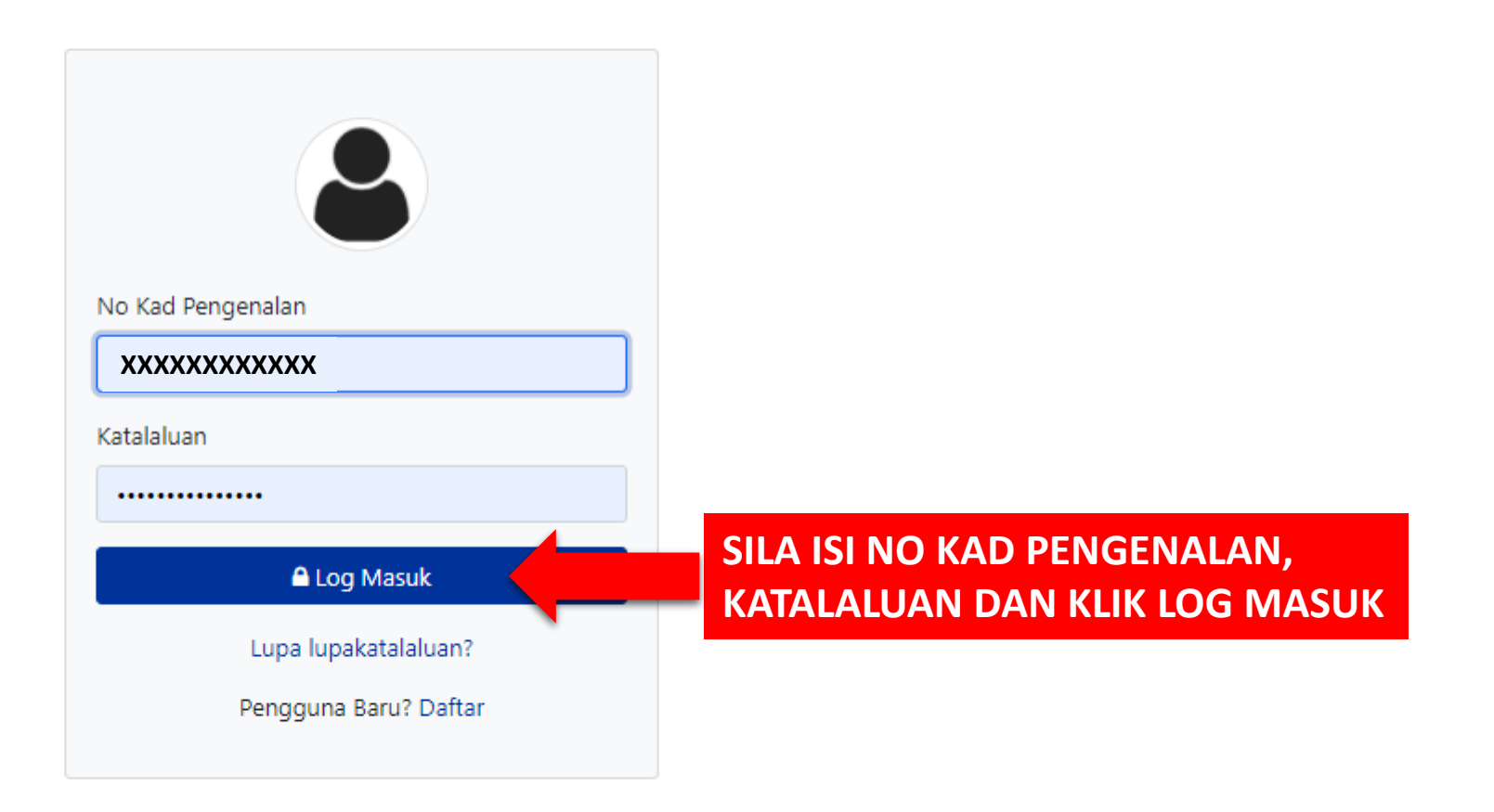

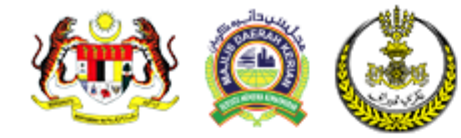

Laman Utama Semakan Bil T Resit Bayaran

#### **BERJAYA LOG MASUK**

A NURMAZI XXXXXXXXXXXXX

### PENGENALAN

eBayaran Majlis Daerah Kerian merupakan satu sistem yang memberi kemudahan kepada pelanggan untuk membuat bayaran bil-bil Majlis Daerah Kerian secara elektronik. Pembayaran boleh dibuat menggunakan kemudahan MEPS FPX.

#### **MEPS FPX**

Bayaran menggunakan MEPS FPX boleh di lakukan sekiranya anda adalah pemegang akaun perbankan elektronik di bankbank yang berdaftar di bawah MEPS FPX.

#### LANGKAH-LANGKAH SEBELUM MENGGUNAKAN MYBAYARAN.

Bagi memastikan transaksi bayaran adalah SELAMAT, langkah-langkah berikut MESTI dilakasanakan sebelum kemudahan eBayaran dapat digunakan.

- Mempunyai Akaun Semasa/Simpanan daripada bank-bank berkaitan.
- Daftar untuk perkhidmatan perbankan elektronik dengan bank-bank berkaitan.
- Daftar sebagai ahli eBayaran Majlis Daerah Kerian

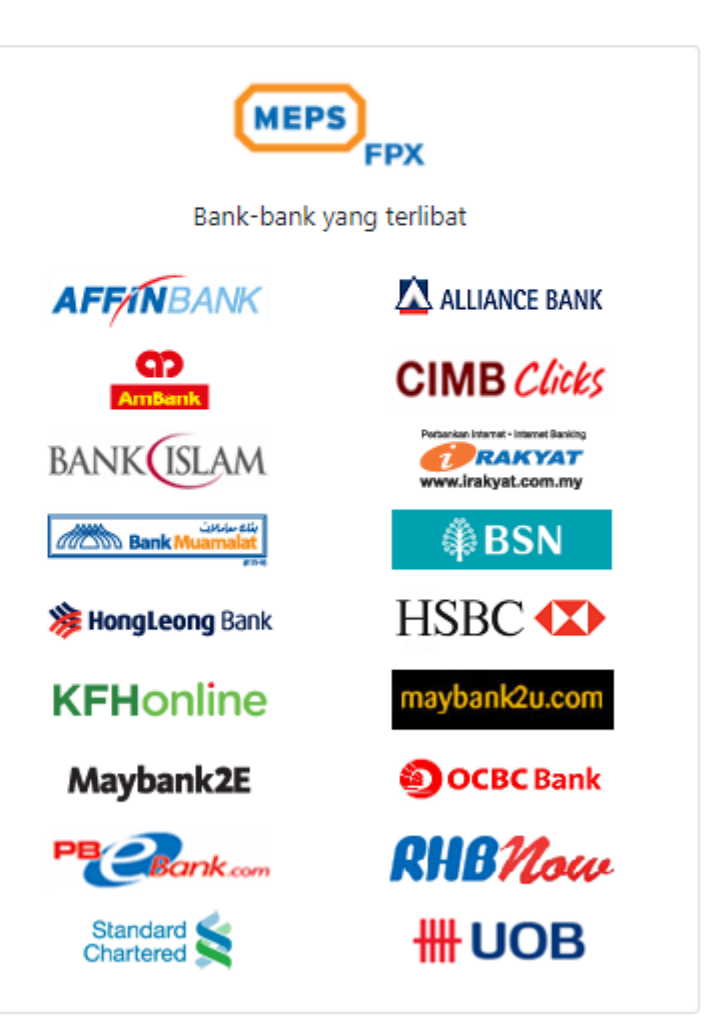

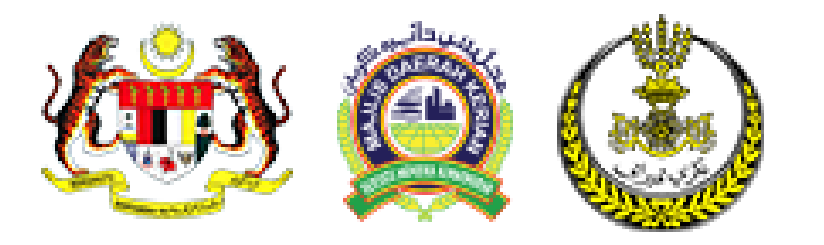

### **PANDUAN PENGGUNAAN SISTEM GERBANG PEMBAYARAN DALAM TALIAN MAJLIS DAERAH KERIAN**

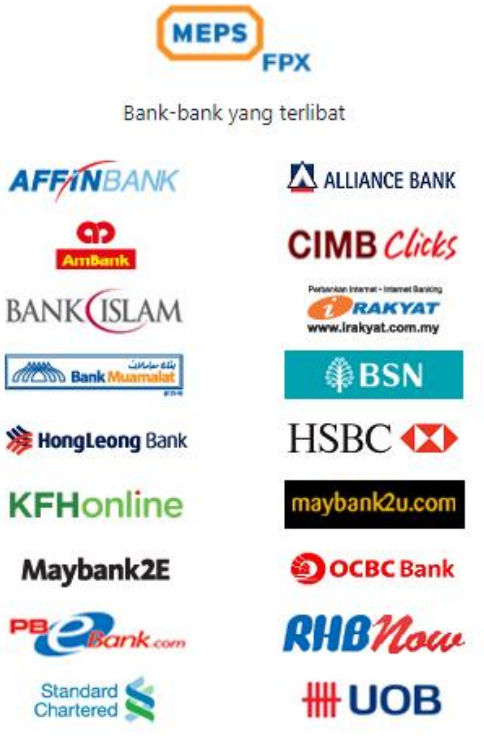

### **SEMAKAN BIL**

- **1. LESEN**
- **2. SEWAAN**
- **3. KOMPAUN**
- **4. TAKSIRAN**

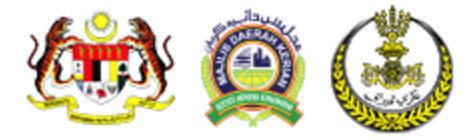

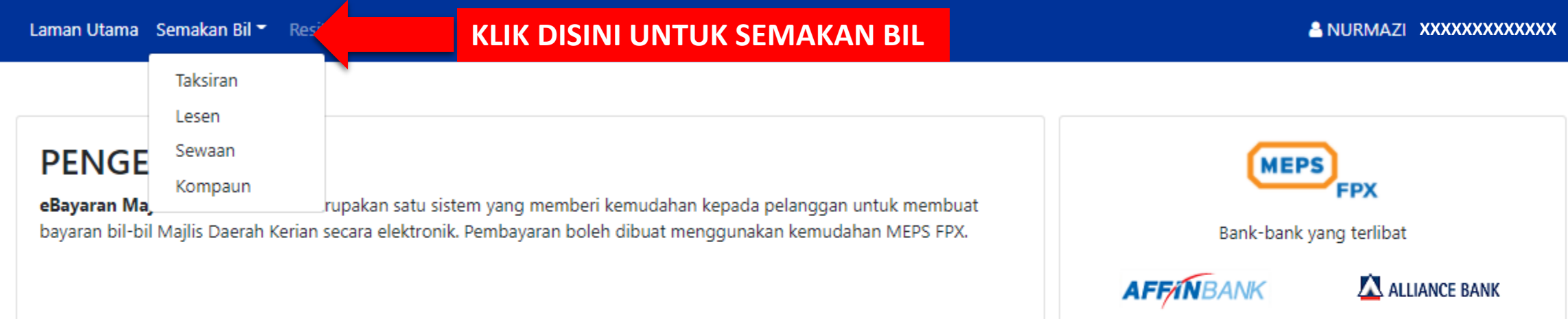

#### **MEPS FPX**

Bayaran menggunakan MEPS FPX boleh di lakukan sekiranya anda adalah pemegang akaun perbankan elektronik di bankbank yang berdaftar di bawah MEPS FPX.

#### LANGKAH-LANGKAH SEBELUM MENGGUNAKAN MYBAYARAN.

Bagi memastikan transaksi bayaran adalah SELAMAT, langkah-langkah berikut MESTI dilakasanakan sebelum kemudahan eBayaran dapat digunakan.

- Mempunyai Akaun Semasa/Simpanan daripada bank-bank berkaitan.
- Daftar untuk perkhidmatan perbankan elektronik dengan bank-bank berkaitan.
- Daftar sebagai ahli eBayaran Majlis Daerah Kerian

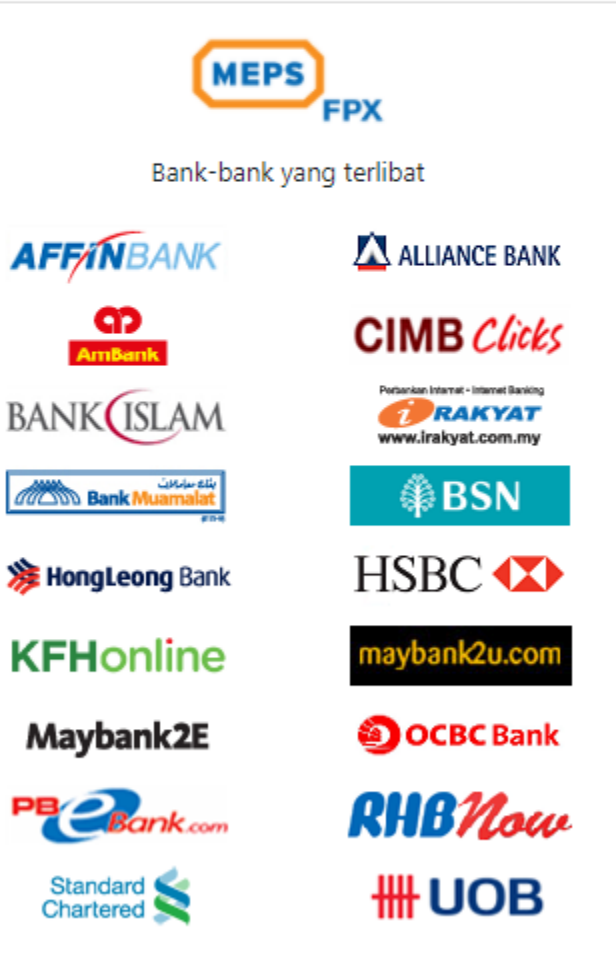

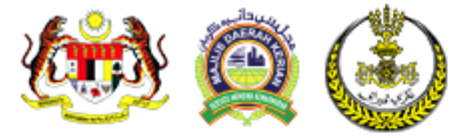

#### **LESEN** Semak Bil / Lesen

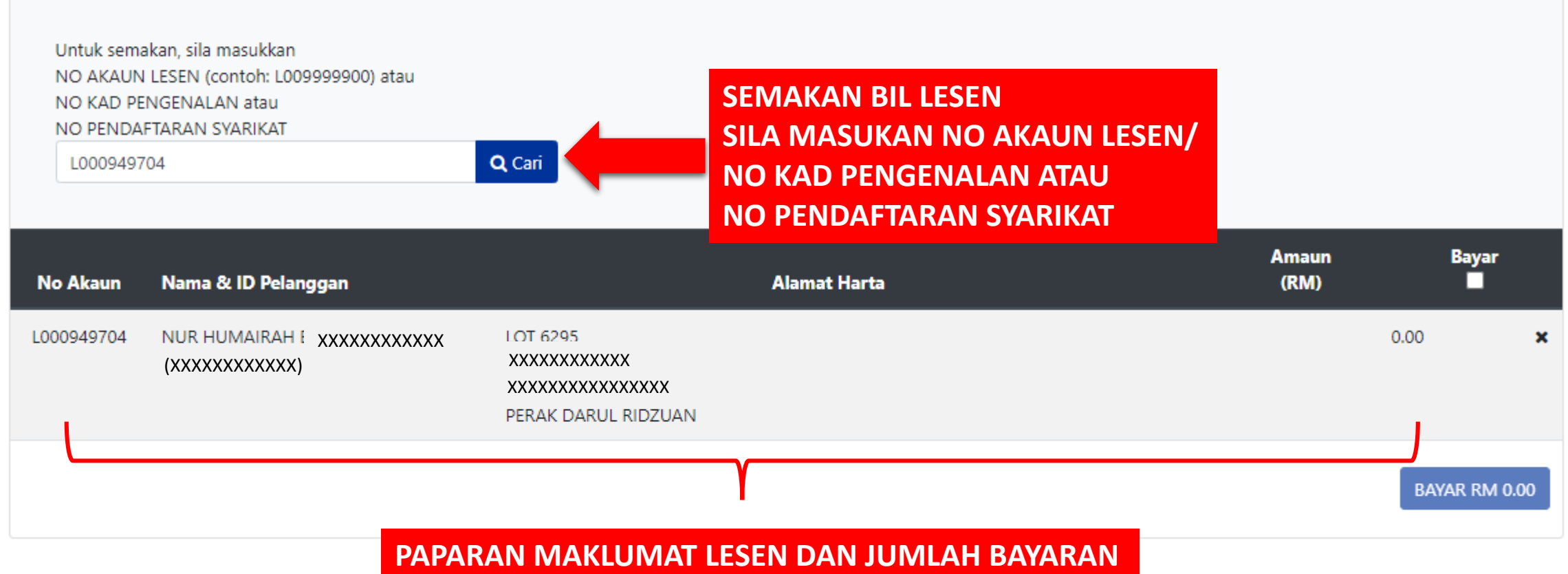

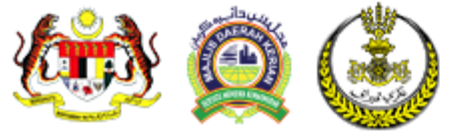

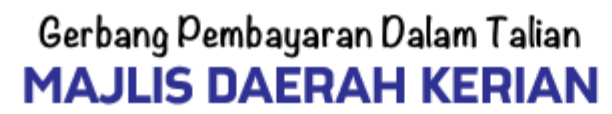

**& NURMAZ XXXXXXXXXXXXX** 

#### **SEWAAN**

Semak Bil / Lesen

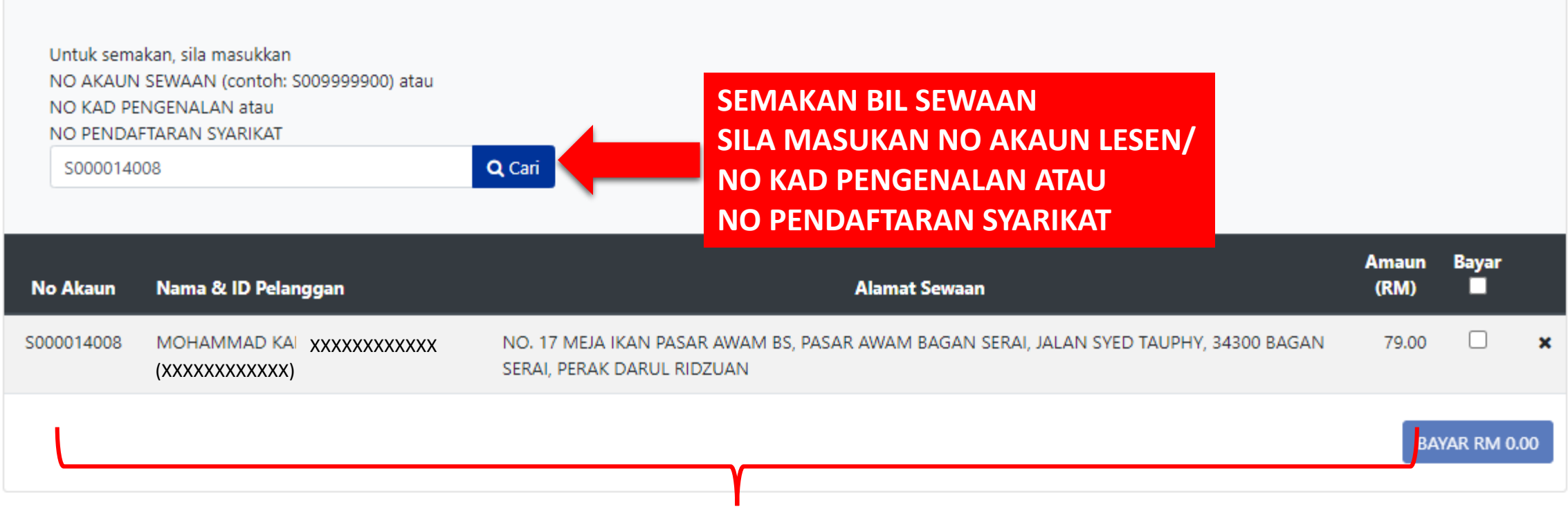

**PAPARAN MAKLUMAT SEWAAN DAN JUMLAH BAYARAN**

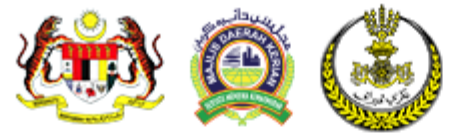

A NURMAZ XXXXXXXXXXXXX

### **KOMPAUN**

Semak Bil / Kompaun

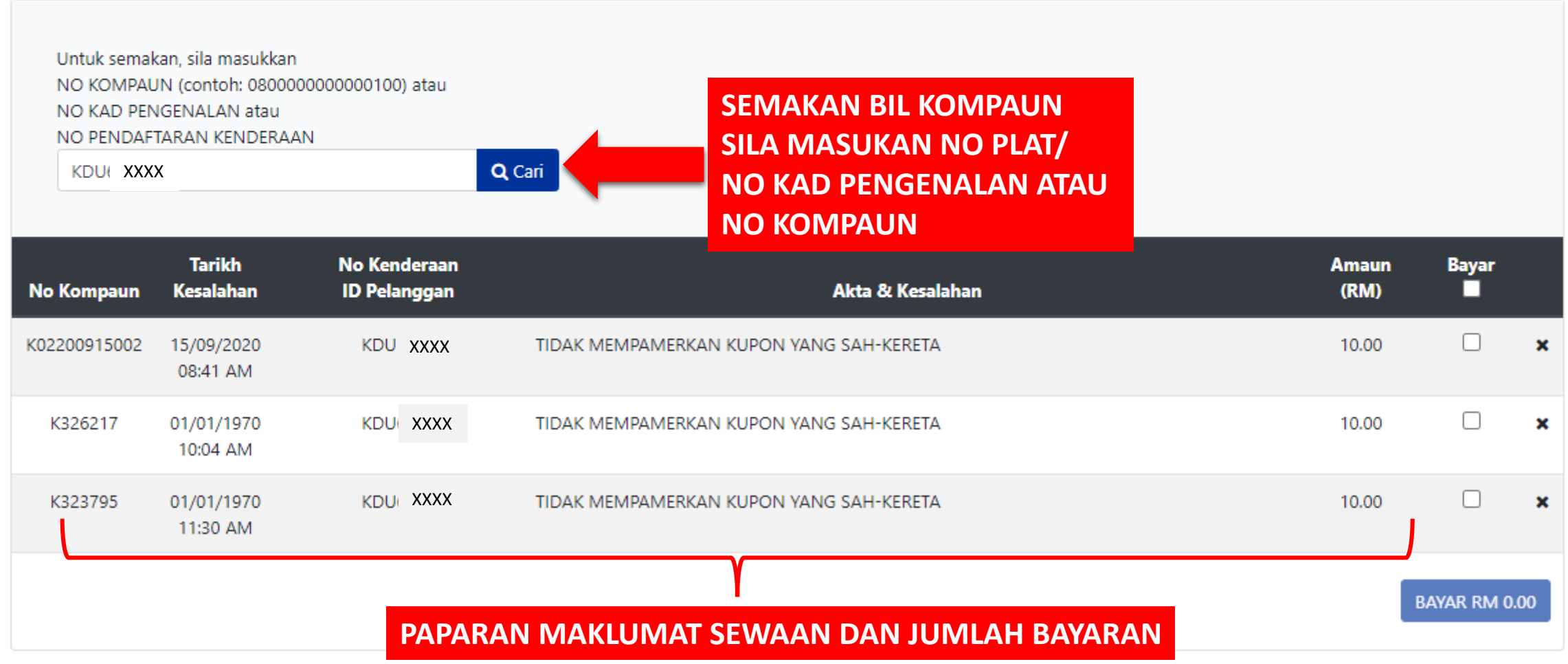

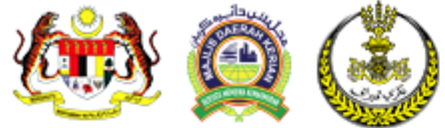

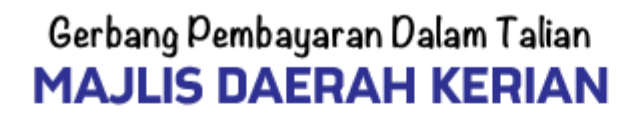

**& NURMAZI XXXXXXXXXXXXX** 

#### **TAKSIRAN** Semak Bil / Taksiran

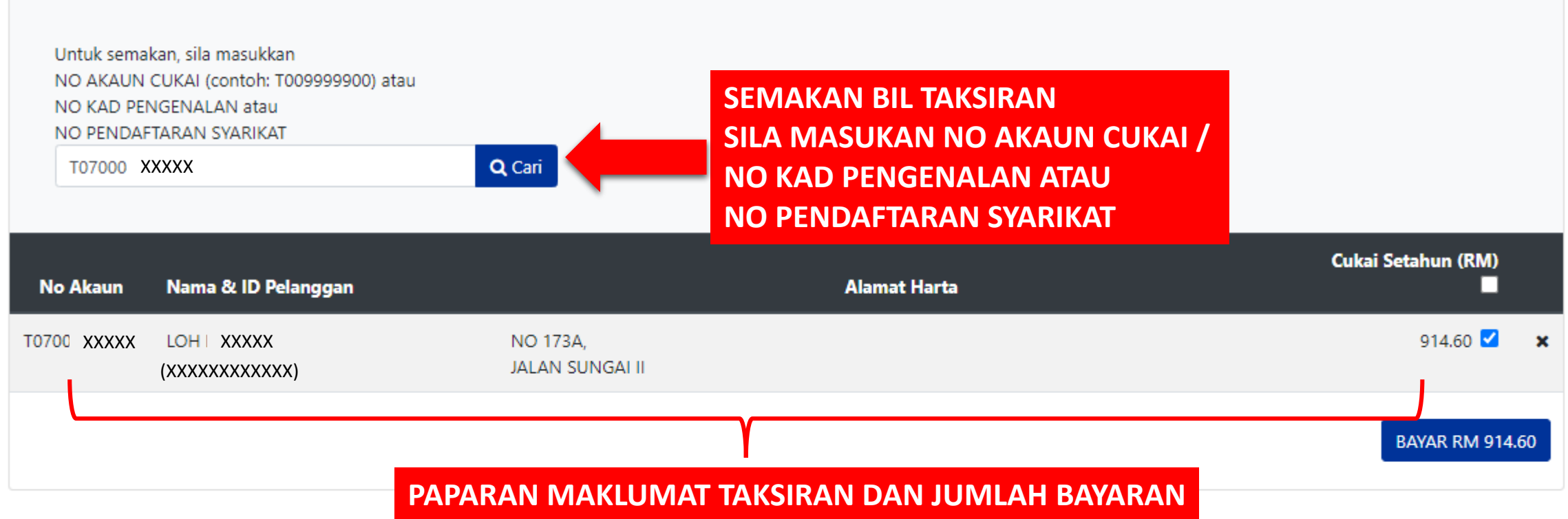

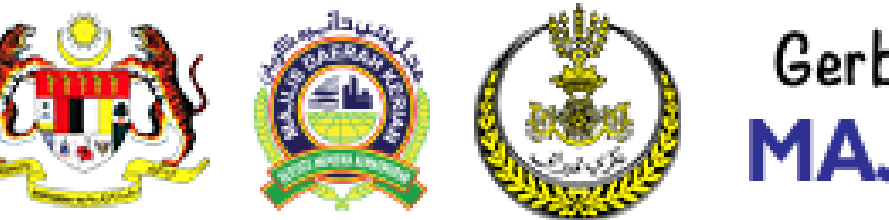

### **PANDUAN PENGGUNAAN SISTEM GERBANG PEMBAYARAN DALAM TALIAN MAJLIS DAERAH KERIAN**

**MEPS FPX** Bank-bank yang terlibat ALLIANCE BANK **AFFINBANK**  $\frac{CD}{ATBart}$ **CIMB** Clicks **BANK**(ISLAM **RAKYAT CON Bank Muamalat 《BSN HSBC 注 HongLeong Bank KFHonline** naybank2u.com Maybank2E **OCBC** Bank **PB** Bank com **RHB***Now* Standard **III UOB** 

### **PEMBAYARAN BIL MENGGUNAKAN SISTEM FPX**

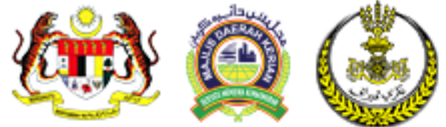

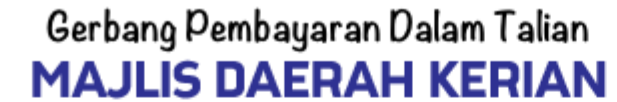

**& NURMAZI XXXXXXXXXXXXX** 

#### **TAKSIRAN** Semak Bil / Taksiran

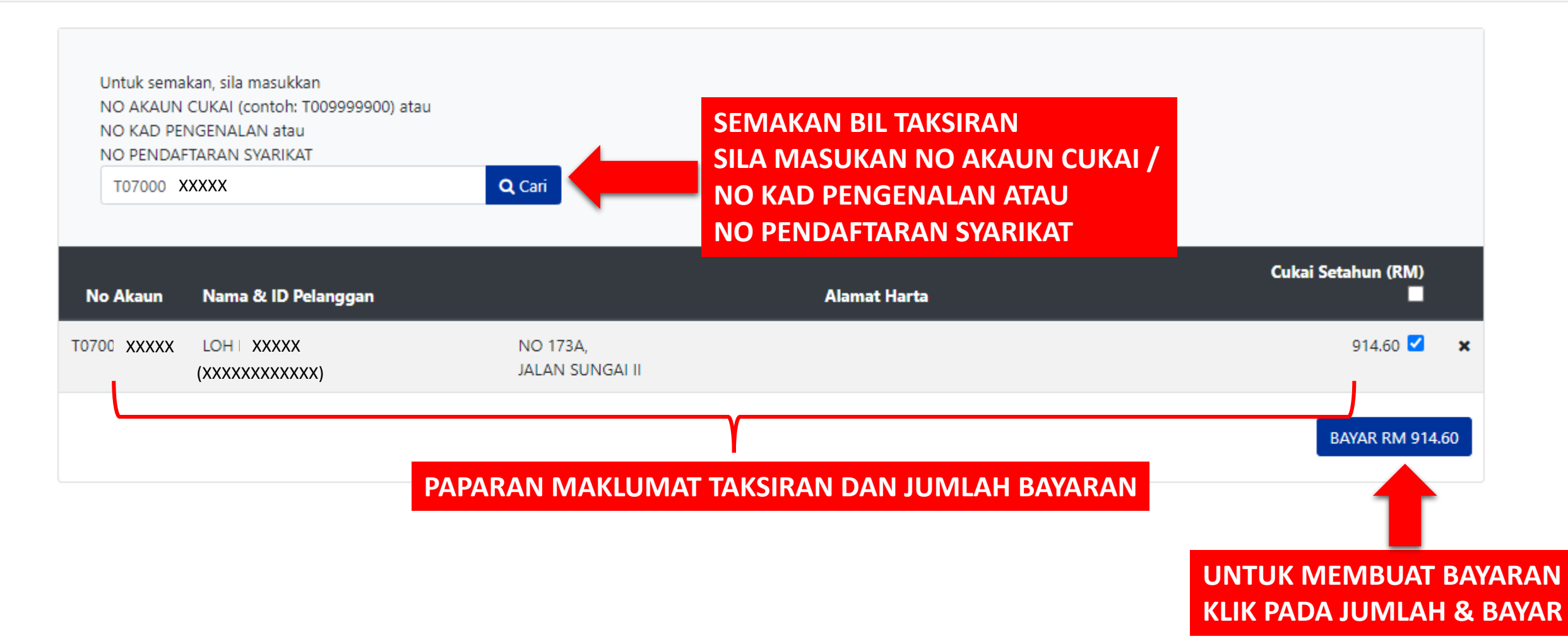

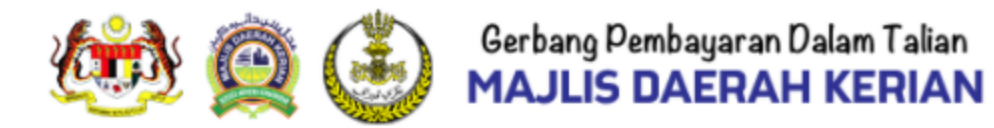

#### **MAKLUMAT BAYARAN**

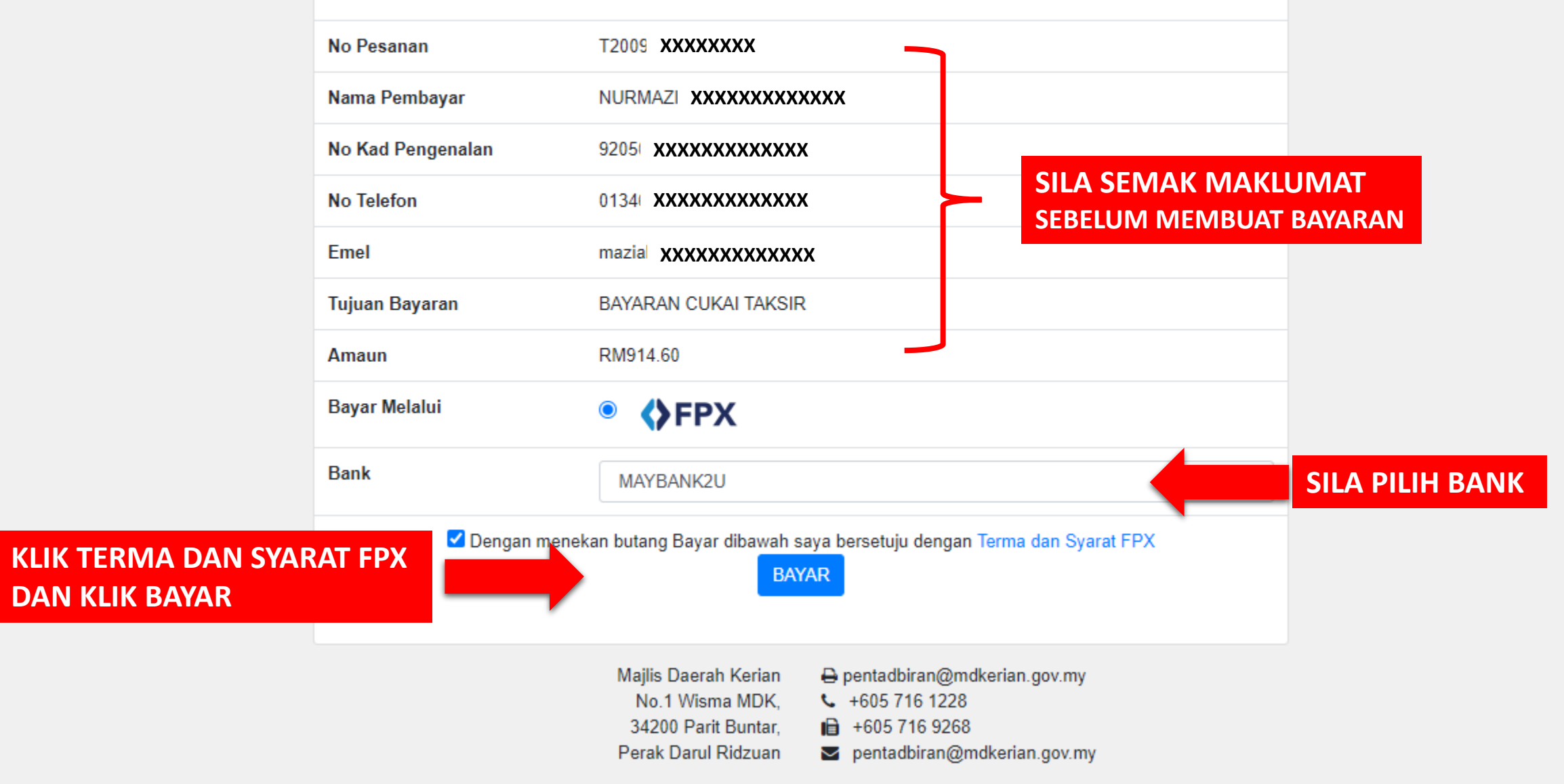

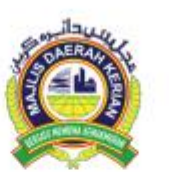

eBayaran Majlis Daerah Kerian Majlis Daerah Kerian No.1 Wisma MDK, 34200 Parit Buntar, Perak Darul Ridzuan Tel: +605 716 1228 Fax: +605 716 9268 Emel: pentadbiran@mdkerian.gov.my

Terima kasih kerana membuat bayaran melalui eBayaran Majlis Daerah Kerian. Maklumat bayaran adalah seperti berikut

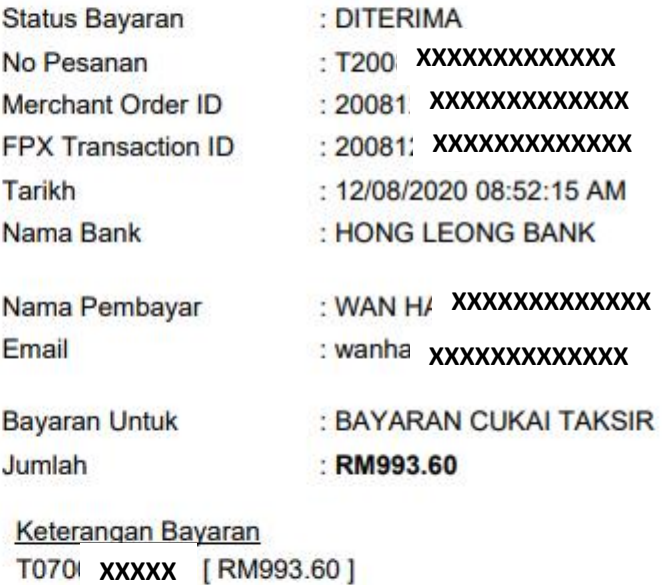

**SIMPAN DAN CETAK SLIP PEMBAYARAN INI UNTUK SIMPANAN PELANGGAN.**

Nota: Dokumen ini adalah cetakan komputer. Tiada tandatangan diperlukan.

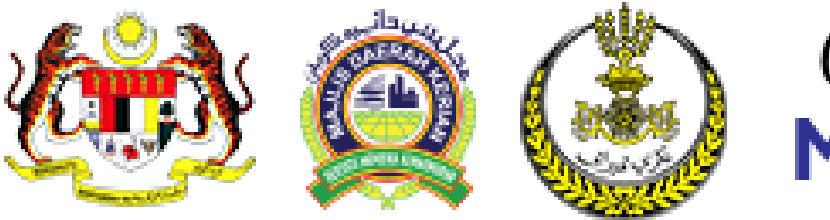

### **PANDUAN PENGGUNAAN SISTEM GERBANG PEMBAYARAN DALAM TALIAN MAJLIS DAERAH KERIAN**

**MEPS FPX** Bank-bank yang terlibat **KEMASKINI MAKLUMAT PENGGUNA DAN KATA LALUAN AFFINBANK** ALLIANCE BANK **GP**<br>Ambank **CIMB** Clicks **BANK**(ISLAM **RAKYAT CON Bank Muamalat 《BSN HSBC 注 HongLeong Bank KFHonline** naybank2u.com Maybank2E **OCBC** Bank **PB** Bank com **RHB***Now* Standard **HH UOB** 

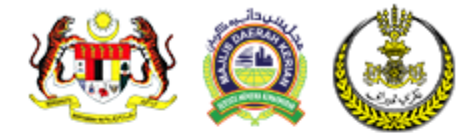

Laman Utama

eBayaran dapat

# Gerbang Pembayaran Dalam Talian<br>MAJLIS DAERAH KERIAN

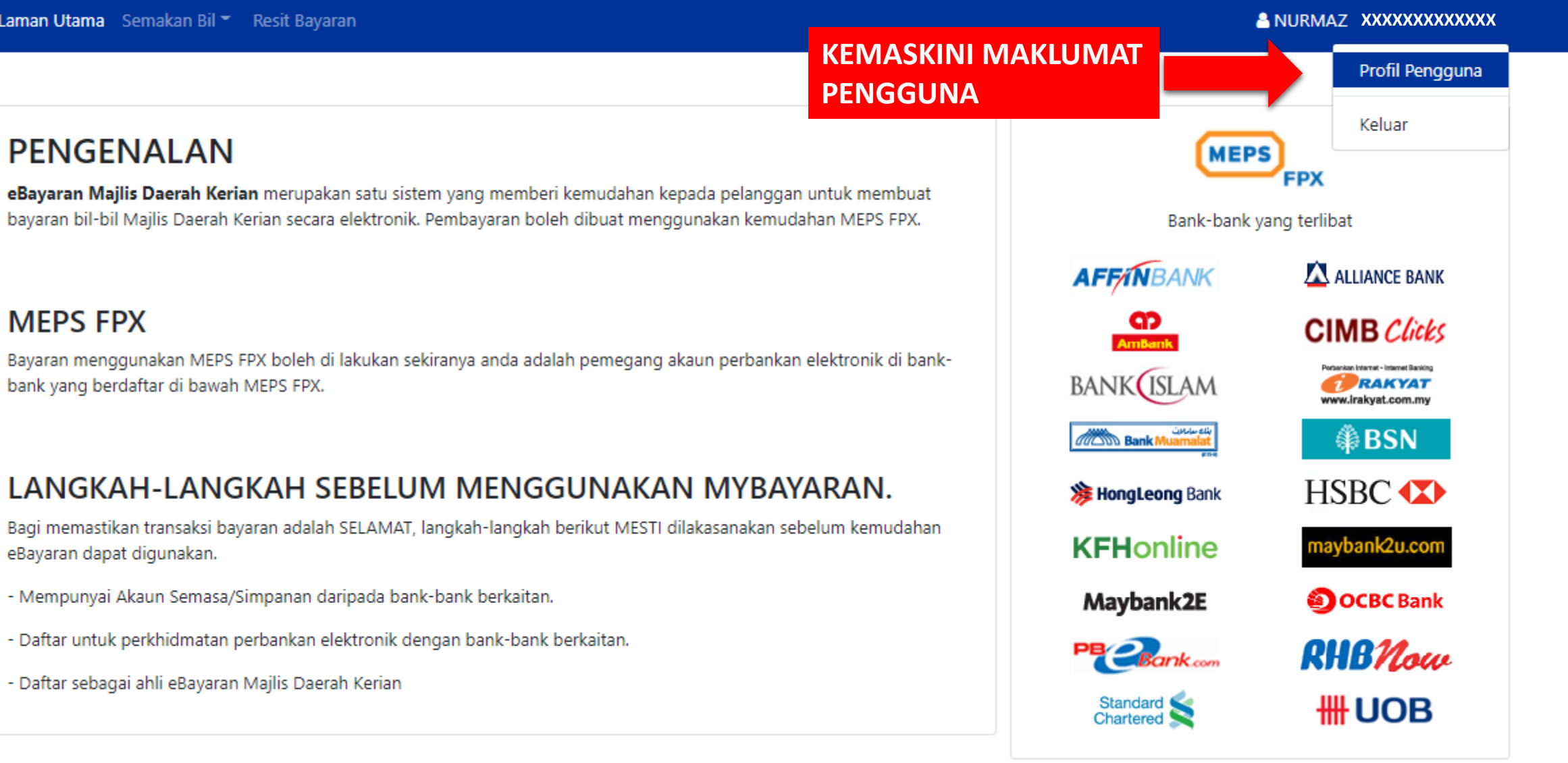

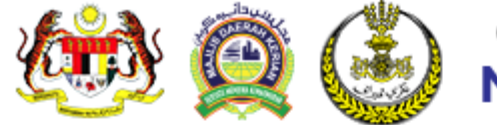

Laman Utama Semakan Bil T Resit Bayaran

**A** NURMAZI XXXXXXXXXXXXX

#### **PROFIL PENGGUNA**

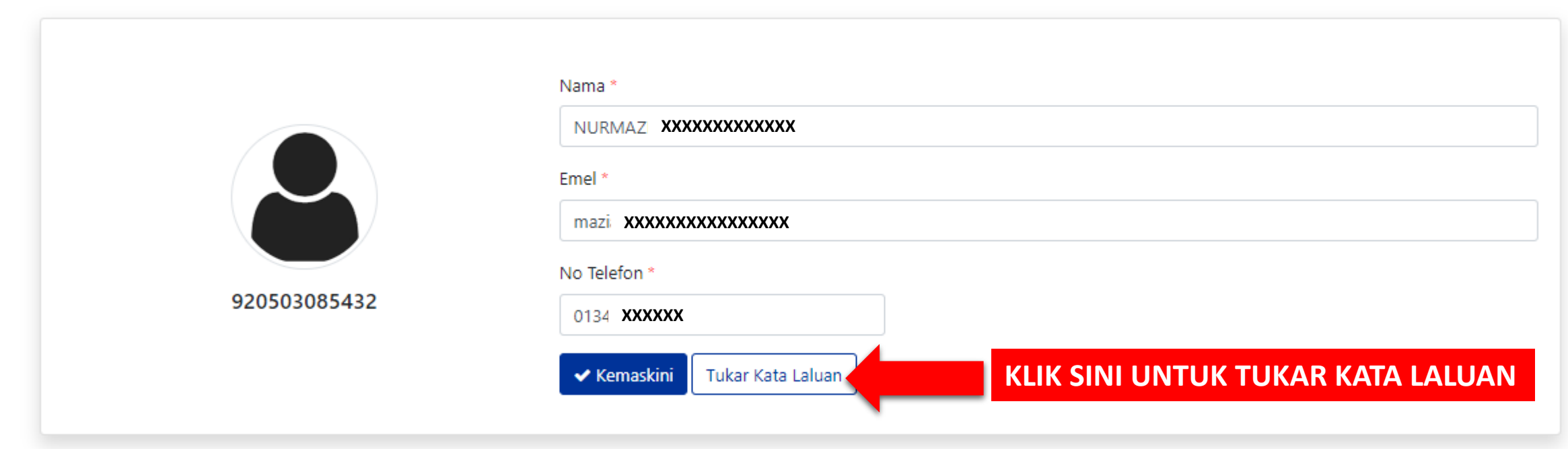

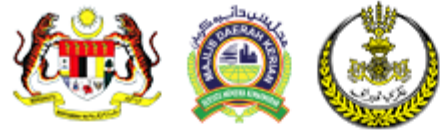

Laman Utama Semakan Bil \* Resit Bayaran

**& NURMAZI/ XXXXXXXXXXXXX** 

#### **PROFIL PENGGUNA**

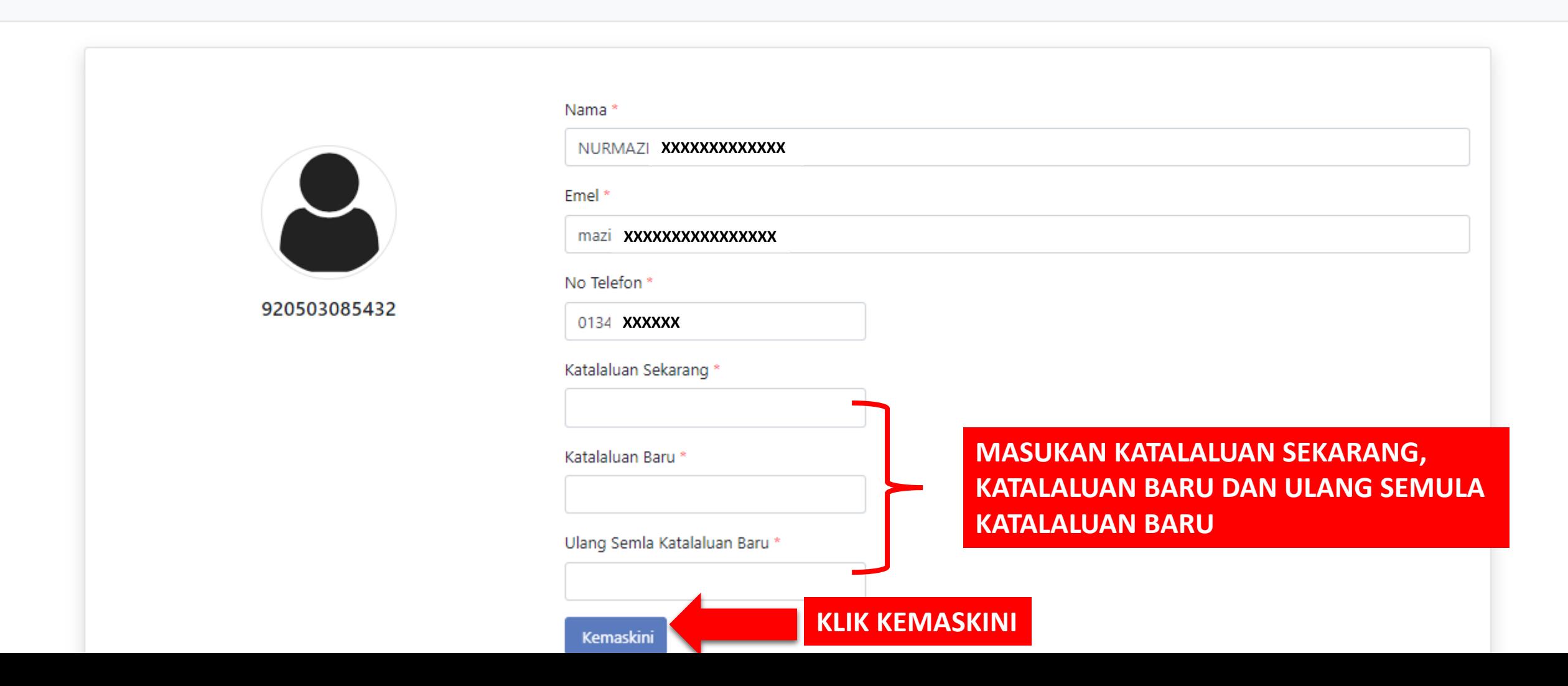

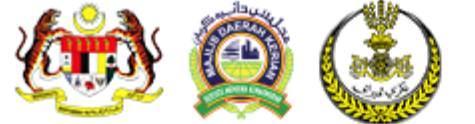

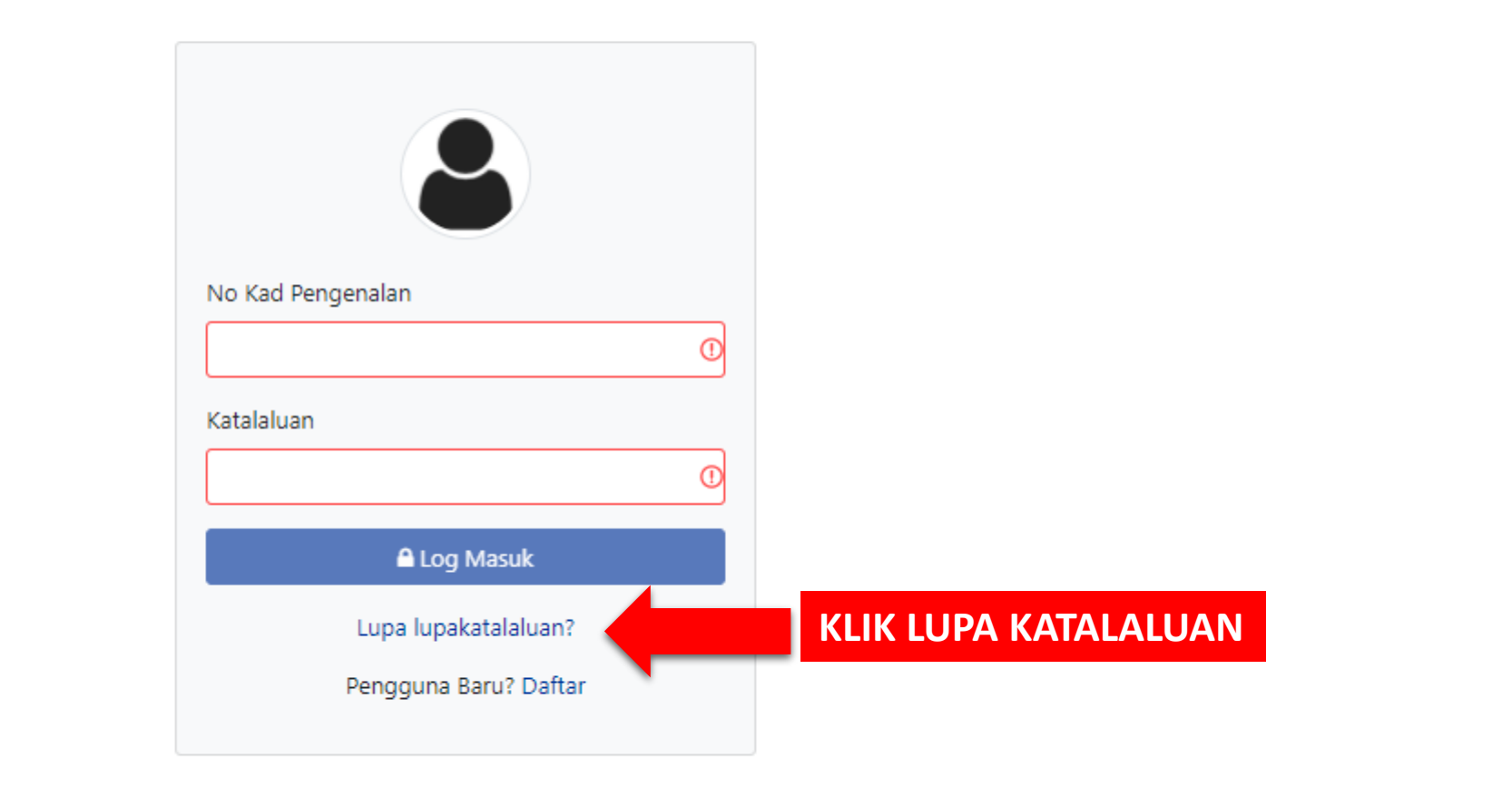

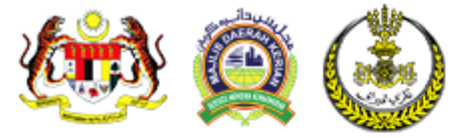

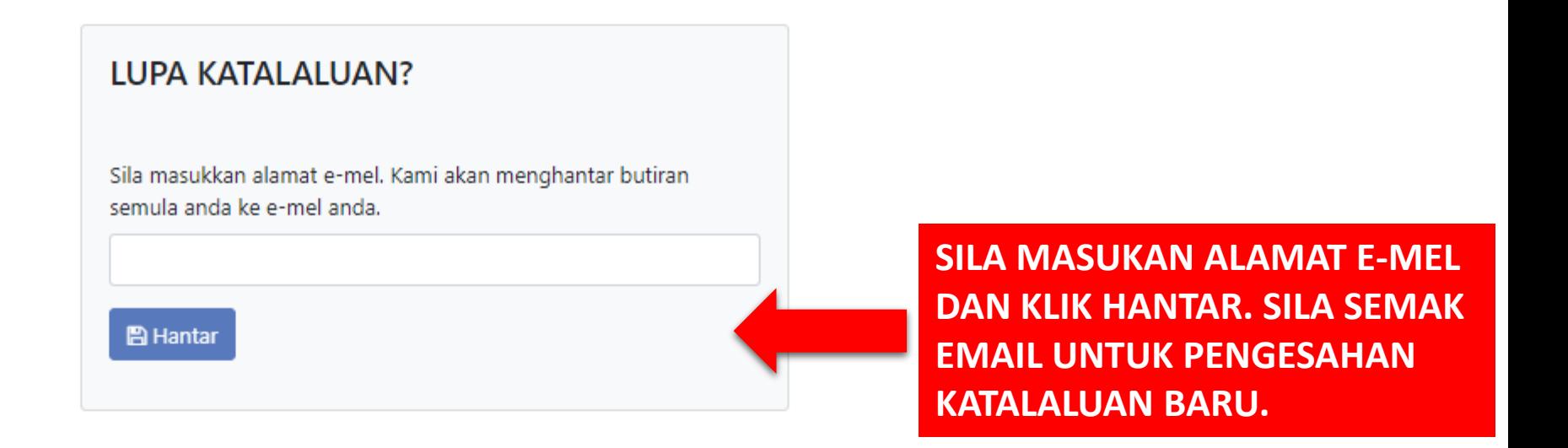

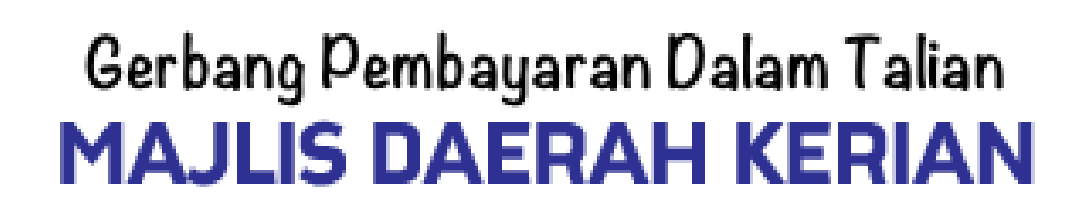

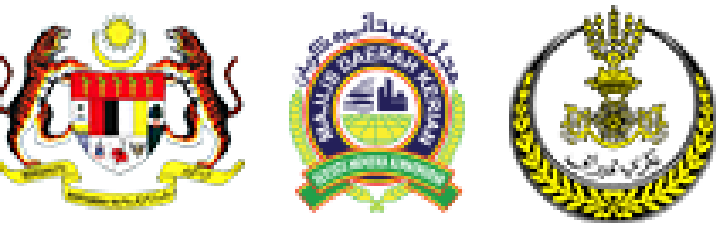

### **PANDUAN PENGGUNAAN SISTEM GERBANG PEMBAYARAN DALAM TALIAN MAJLIS DAERAH KERIAN**

**MEPS FPX** Bank-bank yang terlibat **SEBARANG MAKLUMAT/PERTANYAAN HUBUNGI : AFFINBANK** ALLIANCE BANK  $\frac{CD}{2}$ **CIMB** Clicks **BANK**(ISLAM RAKYAT **NO TELEFON : 05-716 1228** w.irakyat.com.n **CON Bank Muamalat 《BSN E-MEL : [ict@mdkerian.gov.my](mailto:ict@mdkerian.gov.my) HSBC CO 注 HongLeong Bank WEB : www.mdkerian.gov.my KFHonline** haybank2u.com Maybank2E **OCBC** Bank **PB** Bank com **RHB***Now* 

Standard

**HH UOB**